## **How to Find Cigna In-Network Dental Providers**

Step 1: **Navigate to** https://hcpdirectory.cigna.com/web/public/providers

Step 2: **Type** in the location you'd like to search near or **click** "Use my current location"

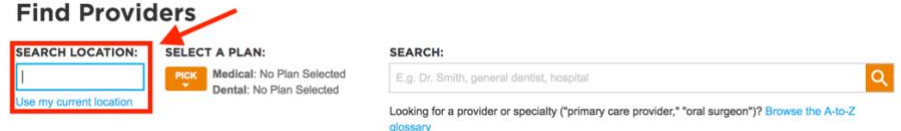

Step 3: **Select** the "Total Cigna DPPO (Cigna DPPO Advantage and Cigna DPPO)" plan under the DPPO/EPO section and then **click** "CHOOSE." Both dental plans offered by Lush utilize the Total Cigna DPPO provider network.

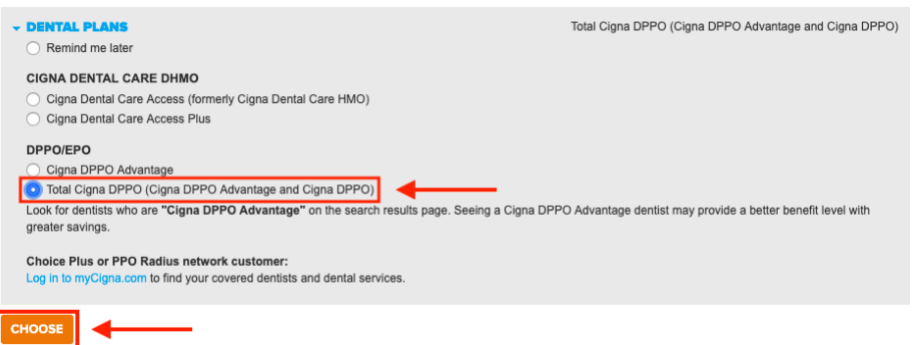

Step 4: You can type to **search** by a specific provider, specialty, or facility in the search bar.

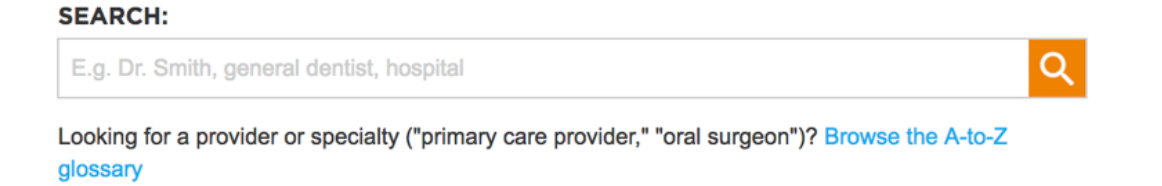